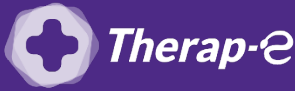

## **Comment puis-je facturer une téléconsultation ?**

*Pour télétransmettre en téléconsultation, la cotation en vigueur est :*

- *TCG (Médecins généralistes, sages-femmes depuis le 26 mars 2020) ;*
- *TC (Médecins spécialistes).*
- 1. **Ouvrez** votre logiciel
- 2. **Cliquez** sur **"Outils"** dans le menu en bas à gauche
- 3. **Cliquez** sur **"Modèles"**
- 4. **Cliquez** sur **"+ Modèle"**
- 5. **Titrez** le modèle
- 6. **Vérifiez** que vous êtes bien sur l'onglet **"NGAP"**
- 7. **Sélectionnez l'acte** TC (spécialiste) ou TCG (généraliste) dans la liste déroulante
- 8. Sur le même système, **ajoutez** les majorations si nécessaire
- 9. **Enregistrez** le modèle
- 10. **Fermez et ouvrez le logiciel** pour que les changements soient effectifs

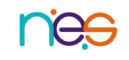